# **Updating the KRONOS factory sounds**

## **Updated sounds for KRONOS software version 2.1**

These files include updated CX-3 Programs in banks I-A and U-C, which take advantage of the new CX-3 features in KRONOS system version 2.1. All other data remains the same. For more details, see the pdf file "KRONOS\_PRELOAD\_V2\_VNL\_EFGS1."

## **Back up your sounds!**

Important: Back up your sounds and settings before proceeding. Use Disk mode's Save PCG or Save All commands. For detailed instructions, please see "Saving to disks, CDs, and USB media" in the Operation Guide's chapter "Loading & saving data, and creating CDs."

## **Transferring the sounds from your computer**

After downloading the sounds:

1. Un‐zip the downloaded file.

The zip archive contains the FACTORY V2 folder, which contains three files:

- PRELOAD V2.PCG: Programs, Combinations, Global settings, Drum Kits, and Wave Sequences
- PRELOAD V2.KSC: the auto-load file for the factory set of Multisamples and Drum Samples
- PRELOAD\_V2.KGE: KARMA GEs
- 2. Copy the FACTORY V2 folder to a FAT32-formatted USB storage device, such as a hard drive or flash media.
- 3. Connect the USB storage device to the KRONOS.
- 4. Press the DISK button to enter Disk mode.
- 5. Wait a few seconds to allow the USB storage device to be recognized.
- 6. Use Drive Select to select the USB storage device.
- 7. Go to the Disk Utility page.

8. Use the Copy menu command to copy the FACTORY\_V2 folder to the KRONOS internal disk. In the Copy dialog, set Drive Select to HDD: INTERNAL HD, navigate to the desired location for the folder,

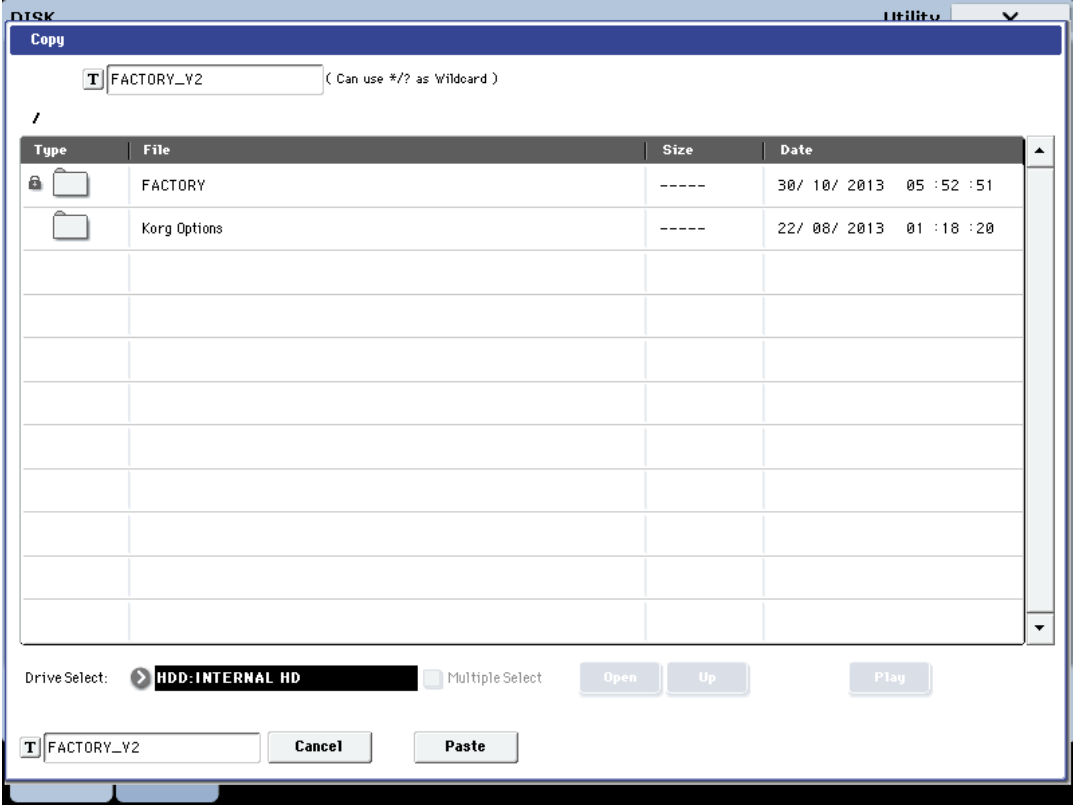

and then press the Paste button.

Now that the files are on your internal disk, you can load them into memory.

## **Loading the sounds into internal memory**

Before loading, make sure to back up important data onto the internal disk or a USB storage device. When you load the PCG file into memory, previously stored data will be overwritten.

These instructions focus on the new PCG file. Assuming that you still have the factory samples and KARMA GEs loaded, you can ignore the KSC and KGE files for now. (The KSC and KGE files contain the same data as the original factory versions, but have been renamed to match the PCG file; this makes it easier to reload all of the factory data at once when desired.)

#### **Loading all of the factory sounds**

To re-load all of the factory sounds, including Programs, Combinations, Wave Sequences, Drum Kits, and Global settings:

- 1. Go to the Disk Load page.
- 2. Open the FACTORY\_V2 folder.
- 3. Select the PRELOAD\_V2.PCG file.

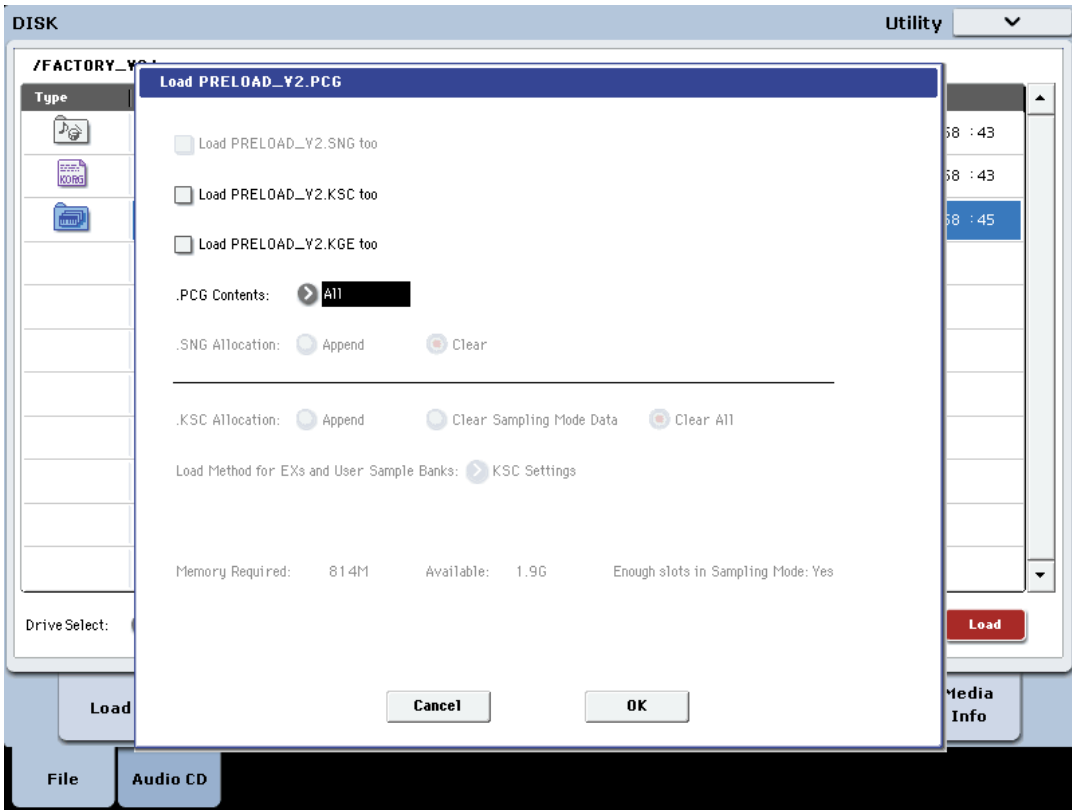

4. Press the Load button.

A dialog box appears.

5. Leave the .PCG Contents menu set to All.

6. Press OK.

The factory sounds will be re-loaded.

#### **Loading only the new CX-3 Program banks**

To load only the new CX-3 banks:

1. Go to the Disk Load page.

- 2. Open the FACTORY\_V2 folder.
- 3. Select the PRELOAD\_V2.PCG file.
- 4. Press the Open button.

Folders appear for Set Lists, Programs, Combis, etc. You are now looking inside the PCG file.

- 5. Select the Program folder.
- 6. Press the Open button.

Folders now appear for each of the Program banks.

7. Select Bank I-A.

8. Press the Load button.

A dialog will appear, showing that the default load location is Bank I-A (the same as the selected data). In this case, leave this set at the default.

9. Press OK.

The Programs will be loaded into Bank I-A.

10. Repeat steps 7-9 for Bank U-C.

Now, all of the new CX-3 Programs are loaded.